# Troubleshoot Issues when Element Manager runs in a Standalone Mode

#### **Contents**

Introduction

**Prerequisites** 

Requirements

**Components Used** 

**Background Information** 

**Abbreviations** 

Problem: EM can End up in this State as it seems from Ultra-M Health Manager

**Troubleshoot and Recovery Steps** 

Step 1. Verify the State of the EMs.

Step 2. Check the Logs in /var/log/em on the Node that does not Join the Cluster.

Step 3. Verify Snapshot in Question Exist.

Step 4. Recovery Steps.

#### Introduction

This document provides a summary on how to troubleshoot issues when Element manager runs in a standalone mode.

## **Prerequisites**

## Requirements

Cisco recommends that you have knowledge of these topics:

- StarOs
- Ultra-M base architecture

## **Components Used**

The information in this document is based on Ultra 5.1.x release.

The information in this document was created from the devices in a specific lab environment. All of the devices used in this document started with a cleared (default) configuration. If your network is live, ensure that you understand the potential impact of any command.

## **Background Information**

Ultra-M is a pre-packaged and validated virtualized mobile packet core solution designed to simplify the deployment of VNFs. OpenStack is the Virtualized Infrastructure Manager (VIM) for

Ultra-M and consists of these node types:

- Compute
- Object Storage Disk Compute (OSD Compute)
- Controller
- OpenStack Platform Director (OSPD)

The high-level architecture of Ultra-M and the components involved are depicted in this image:

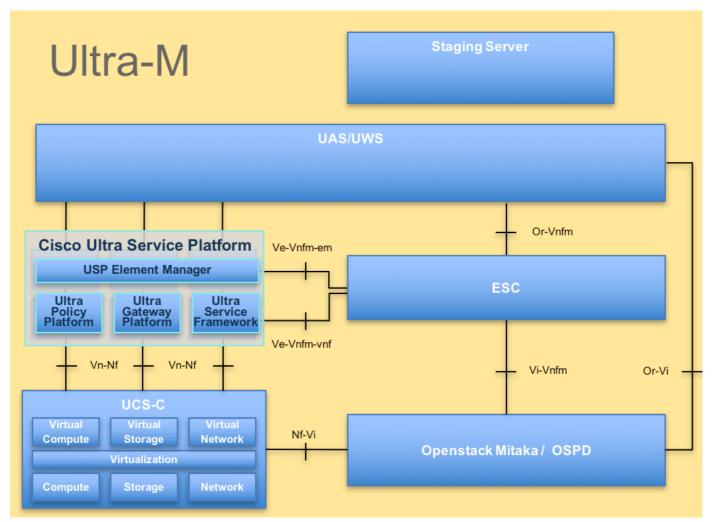

UltraM Architecture

This document is intended for the Cisco personnel familiar with Cisco Ultra-M platform and it details the steps required to be carried out at OpenStack and StarOS VNF level at the time of the Controller Server Replacement.

## **Abbreviations**

These abbreviations are used in this article:

| VNF | Virtual Network Function |
|-----|--------------------------|
| EM  | Element Manager          |

VIP Virtual IP address
CLI Command Line

## Problem: EM can End up in this State as it seems from Ultra-M Health Manager

EM: 1 is not part of HA-CLUSTER, EM is running in standalone mode

It depends upon the version, there can be 2 or 3 EM that runs on the system.

In the case where you have 3 EM deployed, two of them would be functional and third one just to be able to have the Zookeeper cluster. However, it is not used.

In case that one of the 2 functional EMs would not work or is not reachable, the working EM would be in standalone mode.

In case you have deployed 2 EM, in case that one of them is not working or reachable, remaining EM can be in standalone mode.

This document explains what to look if this happens and how to recover.

## **Troubleshoot and Recovery Steps**

#### Step 1. Verify the State of the EMs.

Connect to the EM VIP and verify indeed the node is in this state:

```
root@em-0:~# ncs_cli -u admin -C
admin connected from 127.0.0.1 using console on em-0
admin@scm# show ems
EM VNFM ID SLA SCM PROXY
3 up down up
admin@scm#
```

So, from here, you can see that there is just one entry in SCM - and that is the entry for our node.

If you manage to connect to the other EM you can see something like:

```
{\tt root@em-1\#\ ncs\_cli\ -u\ admin\ -C\ admin\ connected\ from\ 127.0.0.1\ using\ admin\ connected\ from\ 127.0.0.1\ using\ console\ on\ em-1\ admin@scm\#\ show\ ems}
```

% No entries found.

Depending on what is the issue on the EM, NCS CLI cannot be accessible, or node can be rebooting.

## Step 2. Check the Logs in /var/log/em on the Node that does not Join the Cluster.

Check the logs on the node in the problem state. So, for the sample mentioned, you would navigate em-1 /var/log/em/zookeeper logs:

```
2018-02-01 09:52:33,591 [myid:4] - INFO [main:QuorumPeerMain@127] - Starting quorum peer
2018-02-01 09:52:33,619 [myid:4] - INFO [main:NIOServerCnxnFactory@89] - binding to port
0.0.0.0/0.0.0:2181
2018-02-01 09:52:33,627 [myid:4] - INFO [main:QuorumPeer@1019] - tickTime set to 3000
2018-02-01 09:52:33,628 [myid:4] - INFO [main:QuorumPeer@1039] - minSessionTimeout set to -1
2018-02-01 09:52:33,628 [myid:4] - INFO [main:QuorumPeer@1050] - maxSessionTimeout set to -1
2018-02-01 09:52:33,628 [myid:4] - INFO [main:QuorumPeer@1065] - initLimit set to 5
2018-02-01 09:52:33,641 [myid:4] - INFO [main:FileSnap@83] - Reading snapshot
/var/lib/zookeeper/data/version-2/snapshot.5000000b3
2018-02-01 09:52:33,665 [myid:4] - ERROR [main:QuorumPeer@557] - Unable to load database on disk
java.io.IOException: The current epoch, 5, is older than the last zxid, 25769803777
at org.apache.zookeeper.server.quorum.QuorumPeer.loadDataBase(QuorumPeer.java:539)
at org.apache.zookeeper.server.quorum.QuorumPeer.start(QuorumPeer.java:500)
at org.apache.zookeeper.server.quorum.QuorumPeerMain.runFromConfig(QuorumPeerMain.java:153)
at org.apache.zookeeper.server.quorum.QuorumPeerMain.initializeAndRun(QuorumPeerMain.java:111)
at org.apache.zookeeper.server.quorum.QuorumPeerMain.main(QuorumPeerMain.java:78)
2018-02-01 09:52:33,671 [myid:4] - ERROR [main:QuorumPeerMain@89] - Unexpected exception,
exiting abnormally
java.lang.RuntimeException: Unable to run quorum server
at org.apache.zookeeper.server.quorum.QuorumPeer.loadDataBase(QuorumPeer.java:558)
at org.apache.zookeeper.server.quorum.QuorumPeer.start(QuorumPeer.java:500)
at org.apache.zookeeper.server.quorum.QuorumPeerMain.runFromConfig(QuorumPeerMain.java:153)
at org.apache.zookeeper.server.quorum.QuorumPeerMain.initializeAndRun(QuorumPeerMain.java:111)
at org.apache.zookeeper.server.quorum.QuorumPeerMain.main(QuorumPeerMain.java:78)
Caused by: java.io.IOException: The current epoch, 5, is older than the last zxid, 25769803777
at org.apache.zookeeper.server.quorum.QuorumPeer.loadDataBase(QuorumPeer.java:539)
```

#### Step 3. Verify Snapshot in Question Exist.

Navigate to /var/lib/zookeeper/data/version-2 and verify that snapshot that is being red in step 2 is present.

```
300000042 log.500000001 snapshot.300000041 snapshot.40000003b
ubuntu@em-1:/var/lib/zookeeper/data/version-2$ ls -la
total 424
drwxrwxr-x 2 zk zk 4096 Jan 30 12:12 .
drwxr-xr-x 3 zk zk 4096 Feb 1 10:33 ...
-rw-rw-r-- 1 zk zk 1 Jan 30 12:12 acceptedEpoch
-rw-rw-r-- 1 zk zk 1 Jan 30 12:09 currentEpoch
-rw-rw-r-- 1 zk zk 1 Jan 30 12:12 currentEpoch.tmp
-rw-rw-r-- 1 zk zk 67108880 Jan 9 20:11 log.300000042
-rw-rw-r-- 1 zk zk 67108880 Jan 30 10:45 log.400000024
-rw-rw-r-- 1 zk zk 67108880 Jan 30 12:09 log.500000001
-rw-rw-r-- 1 zk zk 67108880 Jan 30 12:11 log.5000000b4
-rw-rw-r-- 1 zk zk 69734 Jan 6 05:14 snapshot.300000041
-rw-rw-r-- 1 zk zk 73332 Jan 29 09:21 snapshot.400000023
-rw-rw-r-- 1 zk zk 73877 Jan 30 11:43 snapshot.40000003b
-rw-rw-r-- 1 zk zk 84116 Jan 30 12:09 snapshot.5000000b3 ---> HERE, you see it
ubuntu@em-1:/var/lib/zookeeper/data/version-2$
```

## Step 4. Recovery Steps.

1. Enable debug mode so EM stops the reboot.

```
300000042 log.500000001 snapshot.300000041 snapshot.40000003b ubuntu@em-1:/var/lib/zookeeper/data/version-2$ ls -la total 424 drwxrwxr-x 2 zk zk 4096 Jan 30 12:12 .
```

```
drwxr-xr-x 3 zk zk 4096 Feb 1 10:33 ..
    -rw-rw-r-- 1 zk zk 1 Jan 30 12:12 acceptedEpoch
    -rw-rw-r-- 1 zk zk 1 Jan 30 12:09 currentEpoch
    -rw-rw-r-- 1 zk zk 1 Jan 30 12:12 currentEpoch.tmp
    -rw-rw-r-- 1 zk zk 67108880 Jan 9 20:11 log.300000042
    -rw-rw-r-- 1 zk zk 67108880 Jan 30 10:45 log.400000024
    -rw-rw-r-- 1 zk zk 67108880 Jan 30 12:09 log.500000001
    -rw-rw-r-- 1 zk zk 67108880 Jan 30 12:11 log.500000004
    -rw-rw-r-- 1 zk zk 69734 Jan 6 05:14 snapshot.300000041
    -rw-rw-r-- 1 zk zk 73332 Jan 29 09:21 snapshot.400000023
    -rw-rw-r-- 1 zk zk 73877 Jan 30 11:43 snapshot.40000003b
    -rw-rw-r-- 1 zk zk 84116 Jan 30 12:09 snapshot.5000000b3 ---> HERE, you see it
ubuntu@em-1:/var/lib/zookeeper/data/version-2$
```

VM reboot might be required once again (would be automatically, you do not need to do anything)

#### 2. Move the zookeeper data.

In the /var/lib/zookeeper/data there is the folder called version-2 that has the snapshot of the DB. The error above points the failure to load so that you remove it.

```
ubuntu@em-1:/var/lib/zookeeper/data$ sudo mv version-2 old
ubuntu@em-1:/var/lib/zookeeper/data$ ls -la
total 20
....
-rw-r--r-- 1 zk zk 2 Feb 1 10:33 myid
drwxrwxr-x 2 zk zk 4096 Jan 30 12:12 old --> so you see now old folder and you do not see
version-2
-rw-rw-r-- 1 zk zk 4 Feb 1 10:33 zookeeper_server.pid
```

3. Reboot the node.

#### sudo reboot

4. Disable back the debug mode.

#### sudo reboot

These steps shall bring the service back up on the problem EM.